9 клас

# *«Створення запитів на вибірку в базі даних»*

Вчитель інформатики Тимченко О.І.

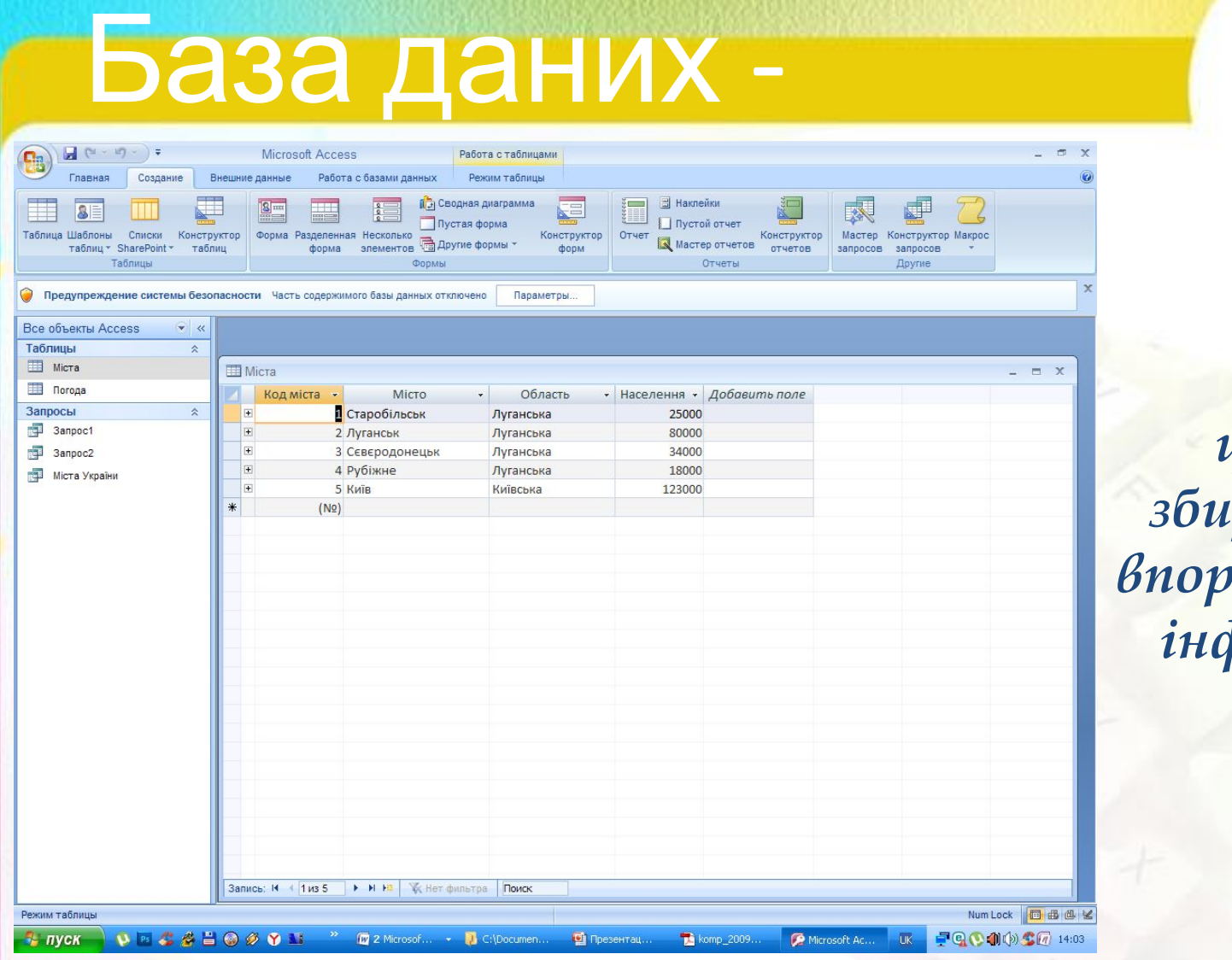

*це засіб збирання та впорядкування інформації.*

## Запит -

 *це об'єкт системи управління базами даних, призначений для відбору даних із пов'язаних таблиць, які задовольняють заданим умовам.*

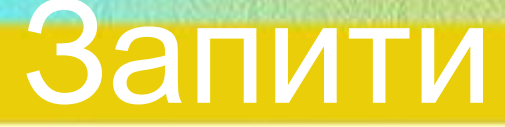

- запит-вибір (або простий запит);
- *• запит-дія (створення таблиці, оновлення даних, додавання даних, вилучення даних);*
- *• параметричний запит (або запит з параметром);*
- *• перехресний запит (статистична обробка даних).*

# Запит-вибір

ЦЕ ДИНАМІЧНИЙ НАБІР ДАНИХ, ЯКИЙ МІСТИТЬ ОКРЕМІ ДАНІ З ОДНІЄЇ ЧИ КІЛЬКОХ ТАБЛИЦЬ АБО **ВЖЕ НАЯВНИХ ЗАПИТІВ, ВІДІБРАНІ ЗА ЗАДАНИМИ УМОВАМИ ДЛЯ** ПОДАЛЬШОЇ РОБОТИ З НИМИ. *Запит створюють за допомогою Майстра*

*або в режимі Конструктора.*

#### Алгоритм створення запиту Access майстром запитів

- *• Активізувати вкладку «Запроси» в поточній БД.*
- *• Дати команду «Создать...».*

- *• Вказати спосіб створення запиту «Простой запрос» – та натиснути ОК.*
- *• Вибрати зі списку таблицю-джерело (запит-джерело) та вказати потрібні поля, використовуючи значки <, >, << та >>. Натиснути «Далее».*

Мастер запросов

Конструктор Макрос

запросов

*• Вказати ім'я запиту та натиснути «Готово».*

#### Створення запиту в режимі конструктора

 *На вкладці Создание в групі Другие клацніть Конструктор запросов.*

*• У діалоговому вікні Добавление таблицы двічі клацніть таблиці, з яких потрібно отримати дані.*

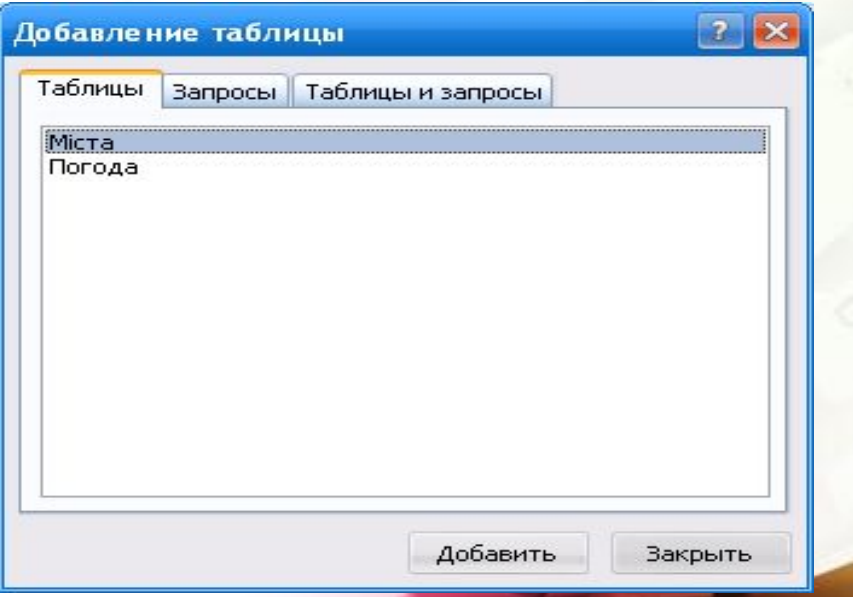

Вчитель інформатики Тимченко О.І.

#### *• Можна також додати будь-які умови відбору в рядок Умови відбору бланка запиту*.

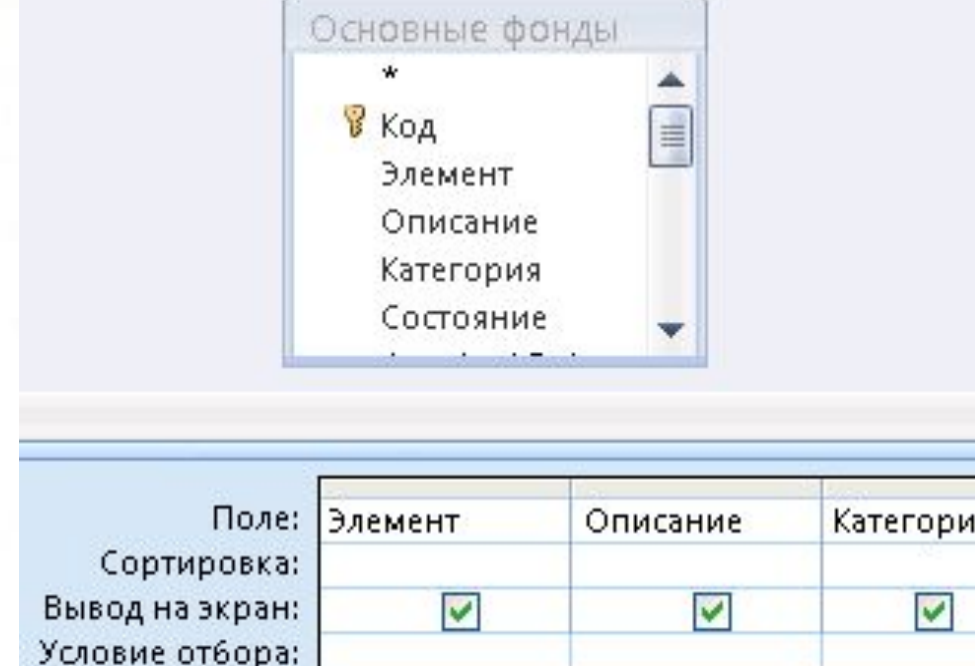

Вчитель інформатики Тимченко О.І.

или:

*Щоб виконати запит і відобразити результати в режимі таблиці, натисніть кнопку Виконати*.

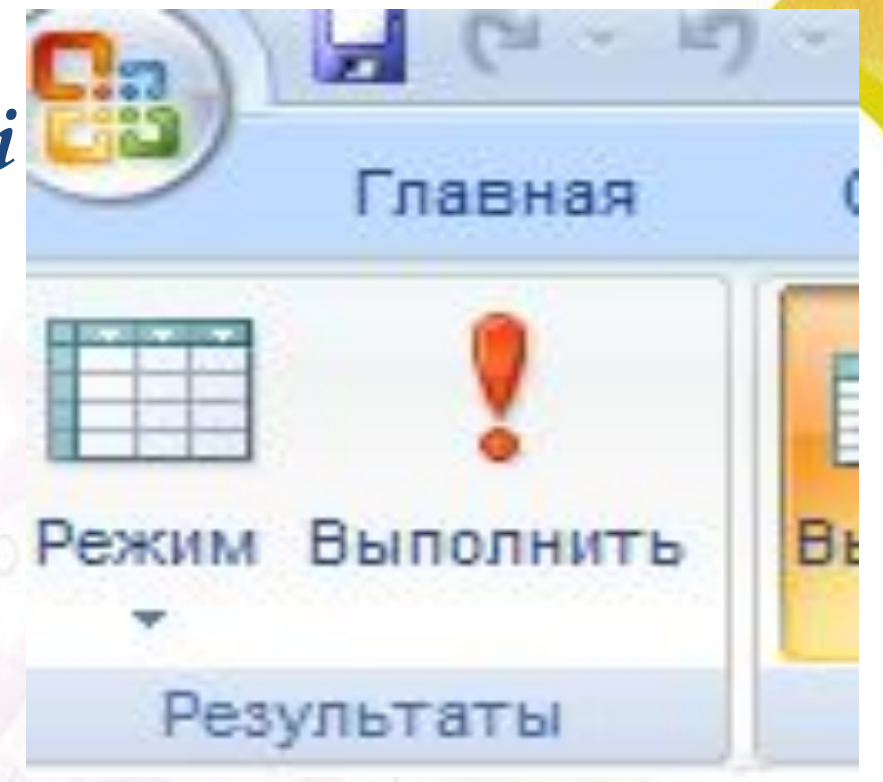

#### Виконаний запит —

*• це віртуальна таблиця, що відображає найсвіжіші дані, вибрані з базових таблиць згідно з умовами. Це тимчасовий об'єкт, утворений у пам'яті машини на момент виконання запиту. Запити оперують завжди зі свіжими даними, тому всі розрахунки здійснюють у запитах. Складні запити містять віртуальні поля, де йде опрацювання даних. На диску у базі даних при потребі зберігають інструкцію запиту як окремий об'єкт.*

### Оновлюваний запит

*• це динамічний набір даних. В оновлюваних запитах можна редагувати дані й долучати нові, всі зміни можна буде зберегти у базових таблицях, віртуальні поля буде перераховано. Ознака оновлюваного запиту — символ \* (новий запис) в кінці таблиці. Зазвичай це запити на вибірку.*

#### Неоновлюваний запит

*• це статичний набір даних, призначений лише для перегляду. Якщо змінити властивості запиту на вибірку, можна перетворити його на статичний набір даних*.

## Вкладений запит —

*• запит, дані якого використовує інший запит. У цьому випадку спочатку буде опрацьовано вкладений запит, а потім — зовнішній (основний). При цьому всі властивості вкладеного запиту впливають на виконання. Кількість вкладень не обмежена, але кожне вкладення сповільнює опрацювання.*